# GIGABYTE™

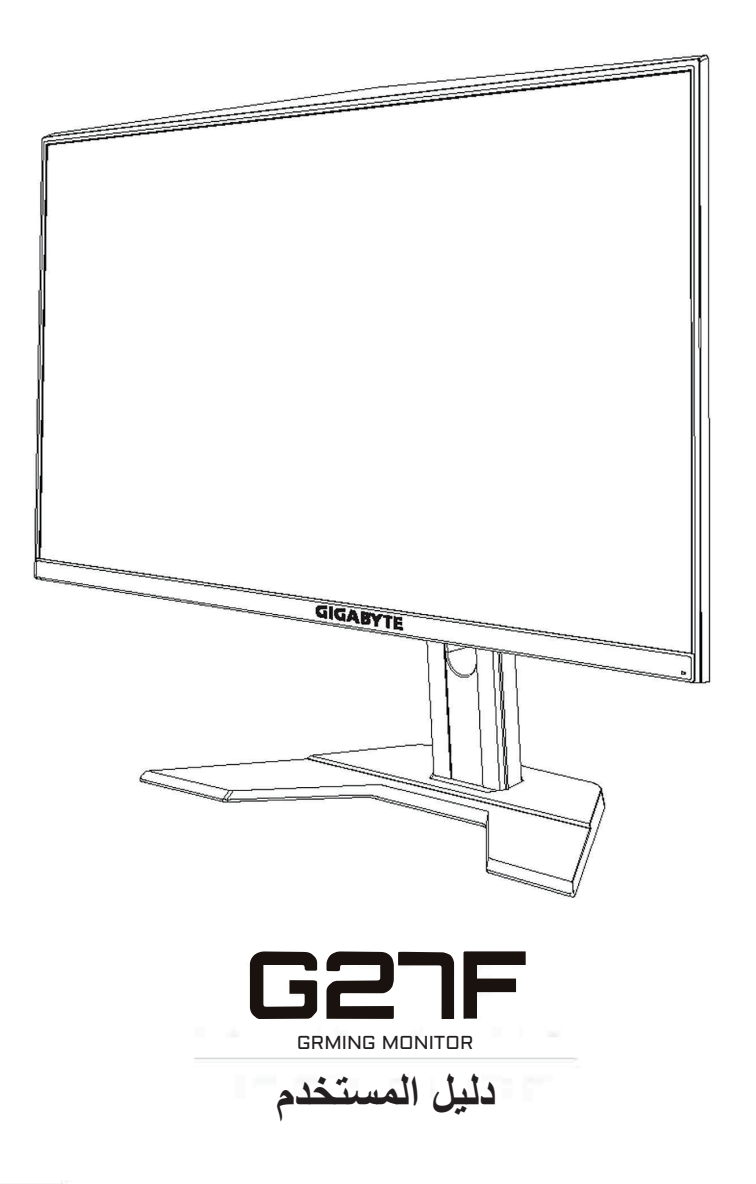

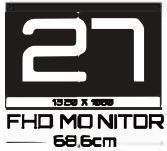

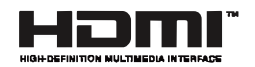

**حقوق الطبع والنشر**

.محفوظة الحقوق جميع .GIGA-BYTE TECHNOLOGY CO., LTD 2020 © العلامات التجارية المذكورة في هذا الدليل مسجلة قانونيّا لأصحابها.

### **إخالء المسؤولية**

المعلومات الواردة في هذا الدليل محمية بموجب قوانين حقوق الطبع والنشر وملك لشركة .GIGABYTE

ُمكن لشركة GIGABYTE إدخال تعديالت على المواصفات والخصائص الواردة في هذا الدليل ي دون إشعار مسبق.

ال يجوز نسخ أي جزء من هذا الدليل أو ترجمته أو إرساله أو نشره بأي شكل أو بأي وسيلة دون إذن كتابي مسبق من شركة GIGABYTE.

- اقرأ دليل المستخدم بعناية للحصول على المساعدة في استخدام هذه الشاشة.
	- لمزيد من المعلومات قم بزيارة موقعنا اإللكتروني على العنوان التالي: https://www.gigabyte.com

# **Safety Information**

# **Regulatory Notices**

**United States of America, Federal Communications Commission Statement**

# **Supplier's Declaration of Conformity 47 CFR § 2.1077 Compliance Information**

Product Name: LCD monitor Trade Name: GIGABYTE Model Number: G27F

Responsible Party – U.S. Contact Information: G.B.T. Inc. Address: 17358 Railroad street, City Of Industry, CA91748 Tel.: 1-626-854-9338 Internet contact information: https://www.gigabyte.com

### **FCC Compliance Statement:**

This device complies with Part 15 of the FCC Rules, Subpart B, Unintentional Radiators.

Operation is subject to the following two conditions: (1) This device may not cause harmful interference, and (2) this device must accept any interference received, including interference that may cause undesired operation.

This equipment has been tested and found to comply with the limits for a Class B digital device, pursuant to Part 15 of the FCC Rules. These limits are designed to provide reasonable protection against harmful interference in a residential installation. This equipment generates, uses and can radiate radio frequency energy and, if not installed and used in accordance with manufacturer's instructions, may cause harmful interference to radio communications. However, there is no guarantee that interference will not occur in a particular installation. If this equipment does cause harmful interference to radio or television reception, which can be determined by turning the equipment o and on, the user is encouraged to try to correct the interference by one or more of the following measures:

- Reorient or relocate the receiving antenna.
- Increase the separation between the equipment and receiver.
- Connect the equipment to an outlet on a circuit different from that to which the receiver is connected.
- Consult the dealer or an experienced radio/TV technician for help.

## **Canadian Department of Communications Statement**

This digital apparatus does not exceed the Class B limits for radio noise emissions from digital apparatus set out in the Radio Interference Regulations of the Canadian Department of Communications. This class B digital apparatus complies with Canadian ICES-003.

### **Avis de conformité à la réglementation d' Industrie Canada**

Cet appareil numérique de la classe B est conforme à la norme NMB-003 du Canada.

## **European Union (EU) CE Declaration of Conformity**

This device complies with the following directives: Electromagnetic Compatibility Directive 2014/30/EU, Low-voltage Directive 2014/35/ EU, ErP Directive 2009/125/EC, RoHS directive (recast) 2011/65/EU & the 2015/863 Statement. This product has been tested and found to comply with all essential requirements of the Directives.

### **European Union (EU) RoHS (recast) Directive 2011/65/EU & the European Commission Delegated Directive (EU) 2015/863 Statement**

GIGABYTE products have not intended to add and safe from hazardous substances (Cd, Pb, Hg, Cr+6, PBDE, PBB, DEHP, BBP, DBP and DIBP). The parts and components have been carefully selected to meet RoHS requirement. Moreover, we at GIGABYTE are continuing our efforts to develop products that do not use internationally banned toxic chemicals.

### **European Union (EU) Community Waste Electrical & Electronic Equipment (WEEE) Directive Statement**

GIGABYTE will fulfill the national laws as interpreted from the 2012/19/ EU WEEE (Waste Electrical and Electronic Equipment) (recast) directive. The WEEE Directive specifies the treatment, collection, recycling and disposal of electric and electronic devices and their components. Under the Directive, used equipment must be marked, collected separately, and disposed of properly.

## **WEEE Symbol Statement**

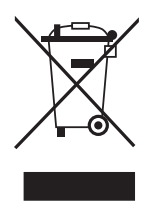

The symbol shown below is on the product or on its packaging, which indicates that this product must not be disposed of with other waste. Instead, the device should be taken to the waste collection centers for activation of the treatment, collection, recycling and disposal procedure.

For more information about where you can drop off your waste equipment for recycling, please contact your local government office, your household waste disposal service or where you purchased the product for details of environmentally safe recycling.

## **End of Life Directives-Recycling**

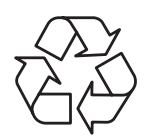

The symbol shown below is on the product or on its packaging, which indicates that this product must not be disposed of with other waste. Instead, the device should be taken to the waste collection centers for activation of the treatment, collection, recycling and disposal procedure.

## **Déclaration de Conformité aux Directives de l'Union européenne (UE)**

Cet appareil portant la marque CE est conforme aux directives de l'UE suivantes: directive Compatibilité Electromagnétique 2014/30/UE, directive Basse Tension 2014/35/UE, directive 2009/125/CE en matière d'écoconception, la directive RoHS II 2011/65/UE & la déclaration 2015/863.

La conformité à ces directives est évaluée sur la base des normes européennes harmonisées applicables.

# **European Union (EU) CE-Konformitätserklärung**

Dieses Produkte mit CE-Kennzeichnung erfüllen folgenden EURichtlinien:

EMV-Richtlinie 2014/30/EU, Niederspannungsrichtlinie 2014/30/EU, Ökodesign-Richtlinie 2009/125/EC, RoHS-Richtlinie 2011/65/EU erfüllt und die 2015/863 Erklärung.

Die Konformität mit diesen Richtlinien wird unter Verwendung der entsprechenden Standards zurEuropäischen Normierung beurteilt.

### **CE declaração de conformidade**

Este produto com a marcação CE estão em conformidade com das seguintes Diretivas UE: Diretiva Baixa Tensão 2014/35/EU; Diretiva CEM 2014/30/EU; Diretiva Conceção Ecológica 2009/125/CE; Diretiva RSP 2011/65/UE e a declaração 2015/863.

A conformidade com estas diretivas é verificada utilizando as normas europeias harmonizadas.

### **CE Declaración de conformidad**

Este producto que llevan la marca CE cumplen con las siguientes Directivas de la Unión Europea: Directiva EMC (2014/30/EU), Directiva de bajo voltaje (2014/35/EU), Directiva de Ecodiseño (2009/125/EC), Directiva RoHS (recast) (2011/65/EU) y la Declaración 2015/863. El cumplimiento de estas directivas se evalúa mediante las normas europeas armonizadas.

## **Japan Class 01 Equipment Statement**

安全にご使用いただくために 接地接続は必ず電源プラグを電源につなぐ前に行って下さい。 また、接地接続を外す場合は、必ず電源プラグを電源から切り離してから 行って下さい。

### **Japan VCCI Class B Statement**

クラス B VCCI 基準について

この装置は、クラス B 情報技術装置です。 この装置は、家庭環境で使 用することを目的としていますが、この装置がラジオやテレビジョン 受信機に近接して使用されると、受信障害を引き起こすことがありま す。

取扱説明書に従って正しい取り扱いをして下さい。

VCCI-B

#### China RoHS Compliance Statement

中国《废弃电器电子产品回收处理管理条例》提示性说明为了更好 地关爱及保护地球,当用户不再需要此产品或产品寿命终止时,请 遵守国家废弃电器电子产品回收处理相关法律法规,将其交给当地 具有国家认可的回收处理资质的厂商进行回收处理。

#### 环保使用期限

Environment-friendly Use Period

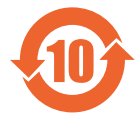

此标识指期限(十年),电子电气产品中含有的有害物质 不会发生外泄或突变、电子电气产品用户正常使用该电子 电气产品不会对环境造成严重 污染或对其人身、财产造 成严重损害的期限。

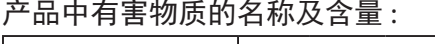

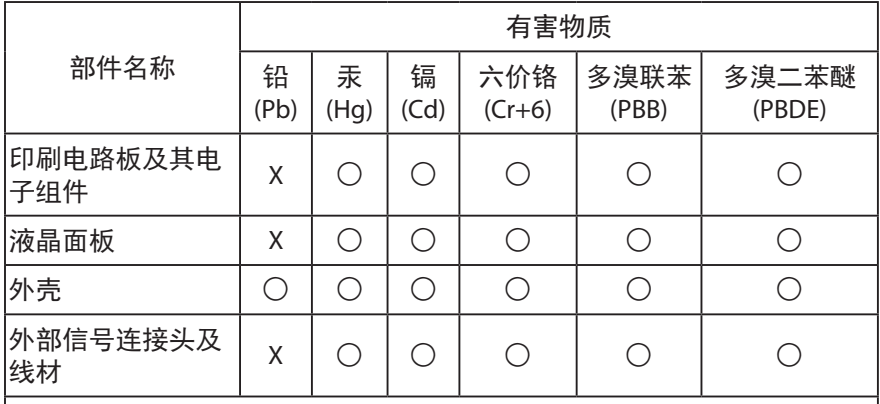

本表格依据 SJ/T 11364 的规定编制。

- : 表示该有害物质在该部件所有均质材料中的含量均在 GB/T 26572 规 定的限量要求以下。
- X: 表示该有害物质至少在该部件的某一均质材料中的含量超出 GB/T 26572 规定的限量要求。

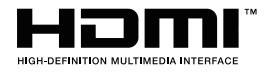

HDMI HDMI 高清晰度多媒体接口以及 HDMI 标志是HDMI Licensing 。Administrator, Inc.在美国和其他国家的商标或注册商标

# 限用物質含有情況標示聲明書 Declaration of the Presence Condition of the Restricted Substances Marking

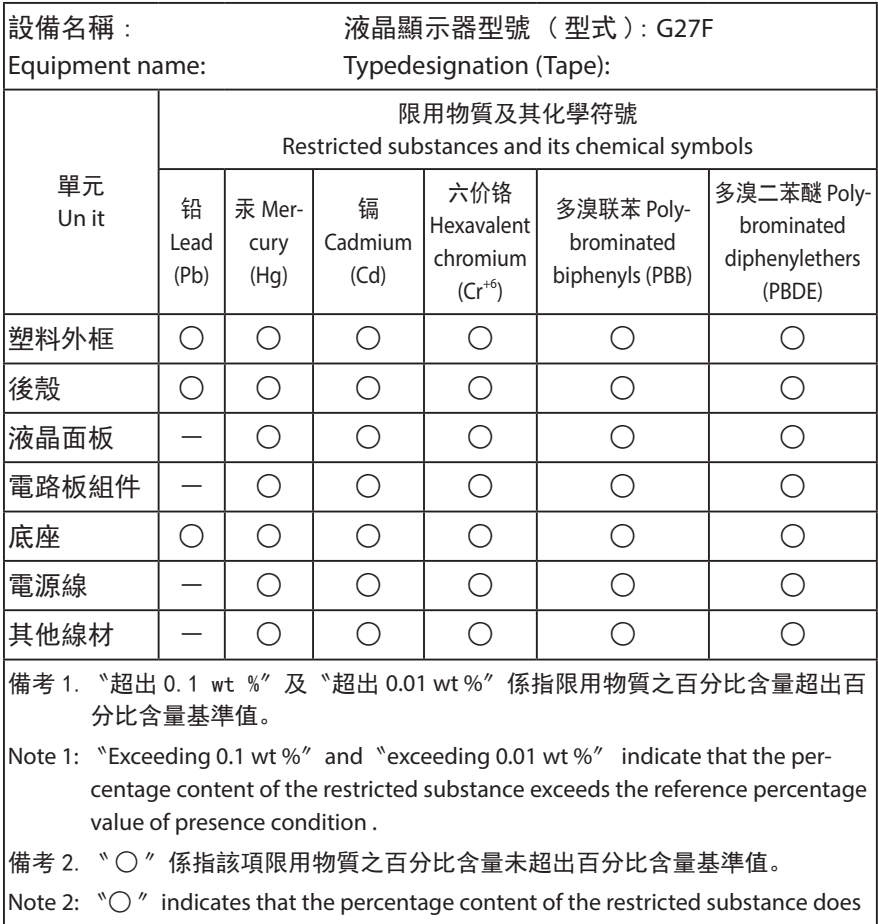

not exceed the percentage of reference value of presence .

備考 3.〝-〞係指該項限用物質為排除項目。

Note 3: <sup>N</sup>-<sup>*N*</sup> indicates that the restricted substance corresponds to the exemption

### **احتياطات السالمة**

اقرأ احتياطات السالمة التالية قبل استخدام الشاشة.

- ال تستخدم سوى الملحقات المزودة مع الشاشة أو التي توصي بها الجهة المُصنّعة ֖֖֖֖֧ׅ֧֧֚֚֚֚֚֚֚֚֚֚֚֚֚֚֚֚֚֚֚֚֚֚֡֡֝֡֡֡֬֝֬֝֓֞֬֝֬֝֬
- احتفظ بعبوة التغليف البلاستيكية للمنتج في مكان لا يمكن للأطفال الوصول إليه.
- تأكد من أن نسبة الفولتية لكابل الطاقة متوافقة مع مواصفات الطاقة في البلد الذي تقيم به قبل توصيل الشاشة بمنفذ التيار الكهربي.
	- ِّ وصل قابس الطاقة بمأخذ طاقة سلكي مؤرض بصورة سليمة.
	- لا تلمس القابس بأيدي مبتلة؛ وذلك لتجنّب التعرض لأي صدمة كهربائية.
		- ضع الشاشة في مكان جيد التهوية وعلى سطح ثابت.
		- ال تضع الشاشة بالقرب من أي مصدر حرارة، مثل الدفايات الكهربائية والتعرض ألشعة الشمس المباشرة.
	- الفتحات أو الثقوب الموجودة في الشاشة مخصصة للتهوية، فتجنب تغطيتها أو سدها بأي شيء.
- ال تستخدم الشاشة بالقرب من الماء أو المشروبات أو أي نوع من أنواع السوائل؛ فقد يؤدي عدم االلتزام بذلك إلى حدوث صدمة كهربائية أو تلف الشاشة.
	- تأكد من نزع قابس الشاشة من منفذ الطاقة قبل تنظيفها.
- ً تجنب مالمسة سطح الشاشة بأي جسم صلب أو حاد؛ وذلك نظرا لسهولة خدشها.
- امسح الشاشة بقطعة قماش ناعمة وخالية من الوبر بدلأ من استخدام المناديل، كما يمكن استخدام منظِّف زجاج لتنظيف الشاشة إذا لزم الأمر ، لكن تجنب رش المنظِّف مباشرةً على الشاشة.
	- إذا كنت تنوي عدم استخدام الجهاز لفترة طويلة، فافصل كبل الطاقة.
		- تجنب محاولة فك الشاشة أو إصالحها بنفسك.

# المحتويات

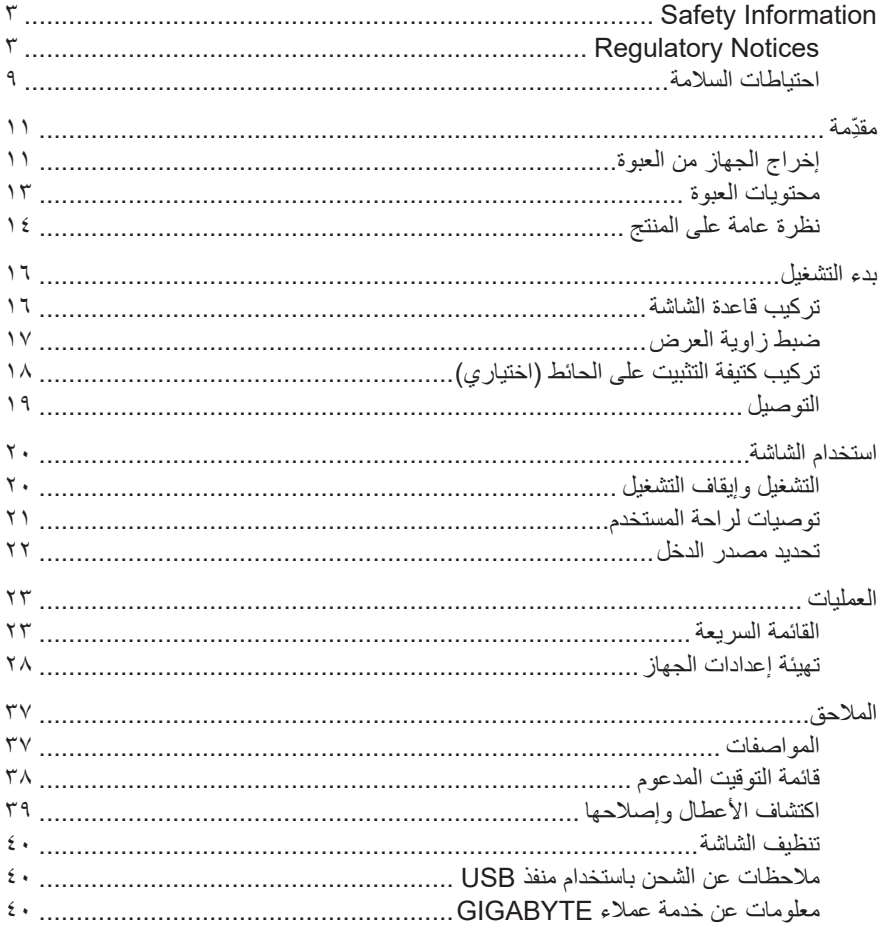

# **ِّ مقدمة**

# **إخراج الجهاز من العبوة**

- .1 افتح الغطاء العلوي لعبوة التغليف، ثم اطلع على ملصق إخراج الجهاز الموجود على الغطاء الداخلي.
- .2 تأكد من فتح الصندوق من االتجاه الصحيح، ثم ضع الصندوق على سطح ثابت.

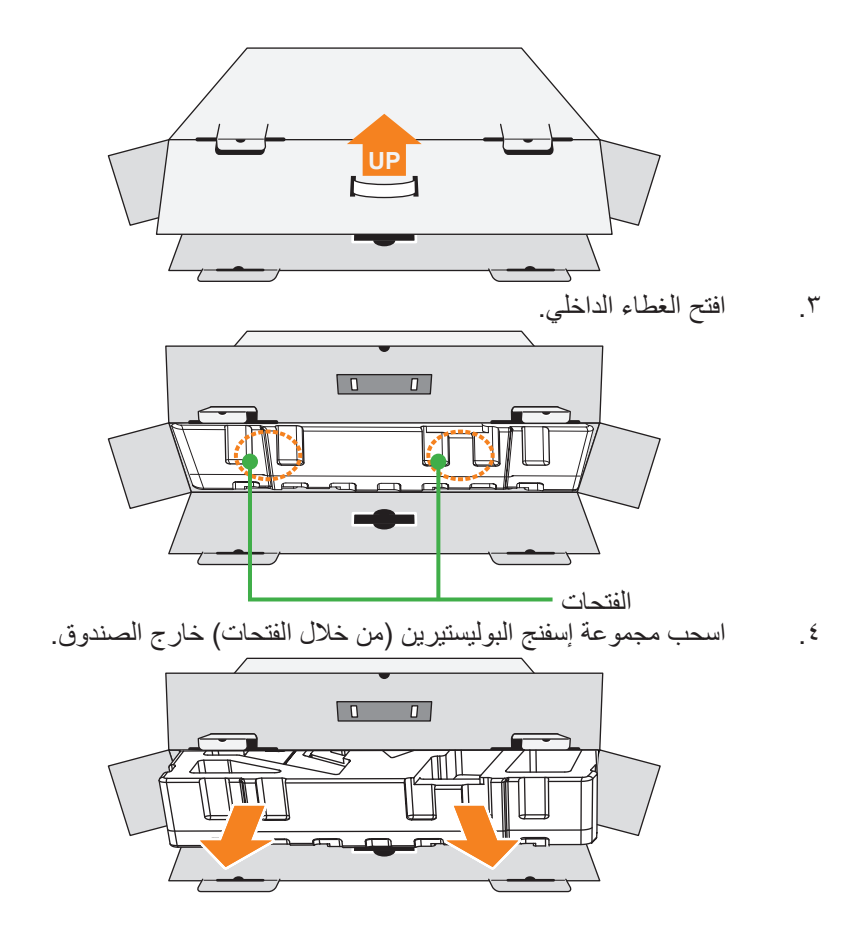

.5 انزع العناصر من اإلسفنجة العلوية.

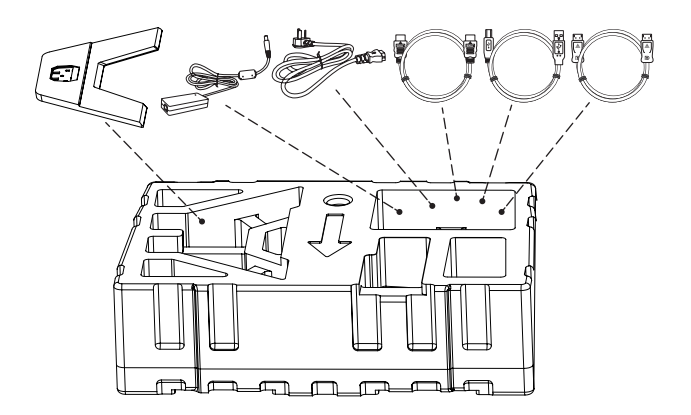

.6 انزع اإلسفنجة العلوية. لتتمكن من إخراج الشاشة من اإلسفنجة السفلية.

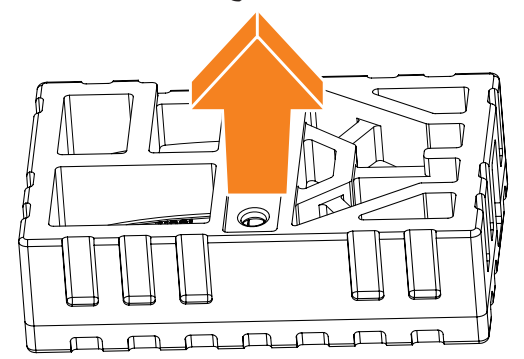

### **محتويات العبوة**

تُرفق العناصر التالية داخل عبوة التغليف، وفي حالة عدم وجود أي منها يرجى الاتصال بالموزع المحلي.

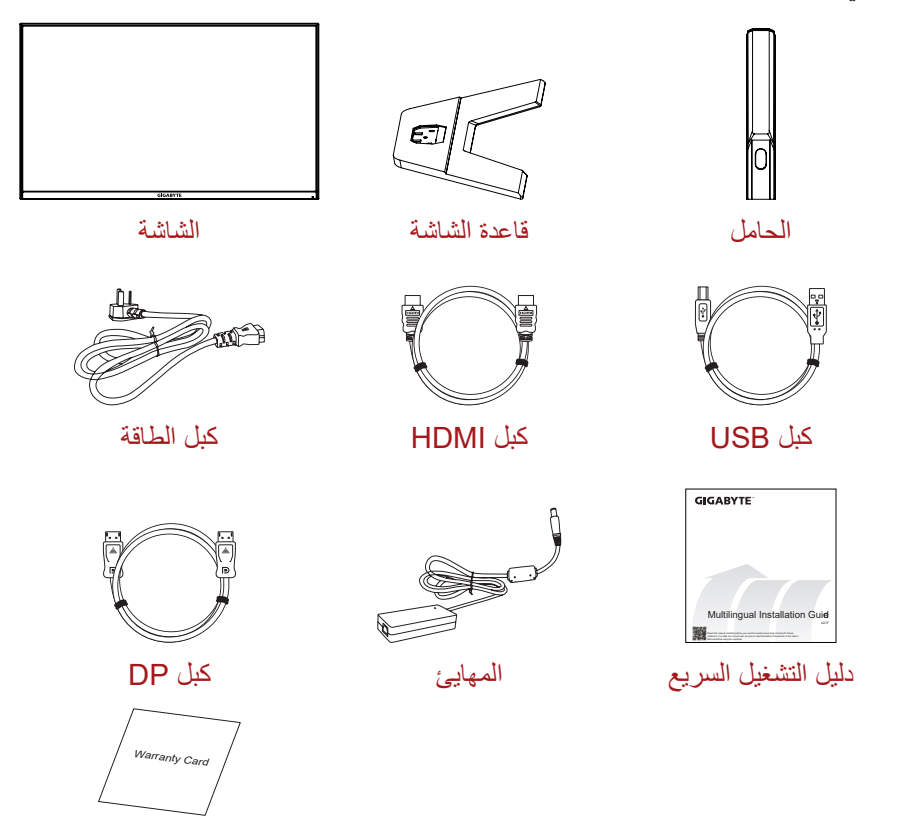

بطاقة الضمان

.ً **مالحظة:** يرجى االحتفاظ بعبوة التغليف ومواد التغليف الستخدامها في نقل الشاشة مستقبال

**نظرة عامة على المنتج** الجانب الأمام*ي* 

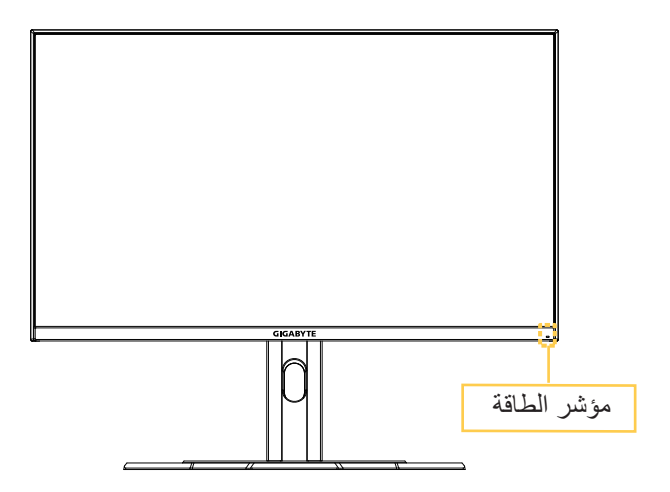

**الجانب الخلفي**

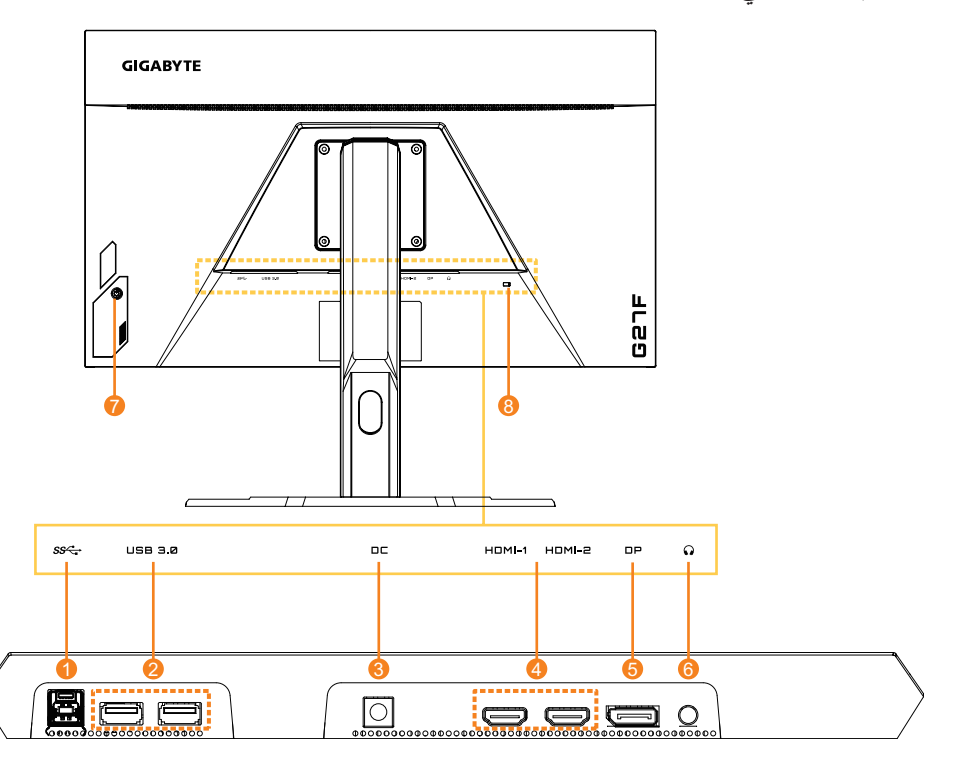

- 1 منفذ USB لتحميل البيانات
	- 2 منفذين 3.0 USB
	- 3 مقبس التيار المستمر
		- 4 منفذين HDMI
- DisplayPort  $\circ$
- 6 مقبس سماعة الرأس
	- 7 زر التحكم
- 8 قفل Kensington

# **بدء التشغيل**

**تركيب قاعدة الشاشة**

- ١. ضع الشاشة على الإسفنجة السفلية مع توجيه الشاشة لأسفل.
- ٢ . قم بمحاذاة قاعدة الشاشة باستخدام مسماري التوجيه اسفل الحامل، ثم ثبّت القاعدة في الحامل.

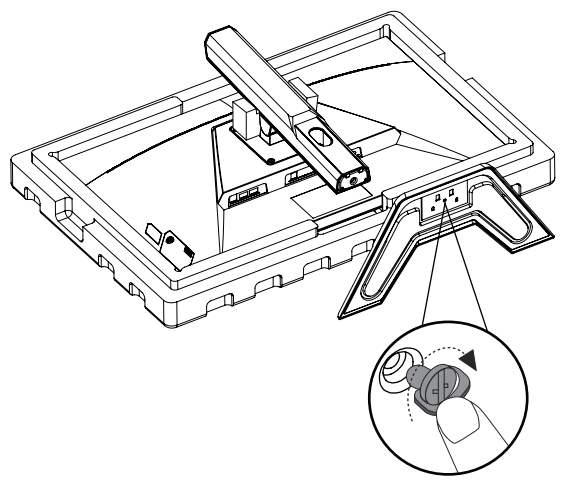

.3 ارفع الشاشة في وضع رأسي وضعها على منضدة، يمكن ضبط ارتفاع الشاشة بعد إزالة العنصر 1 والعنصر 2 المعروضين في الشكل.

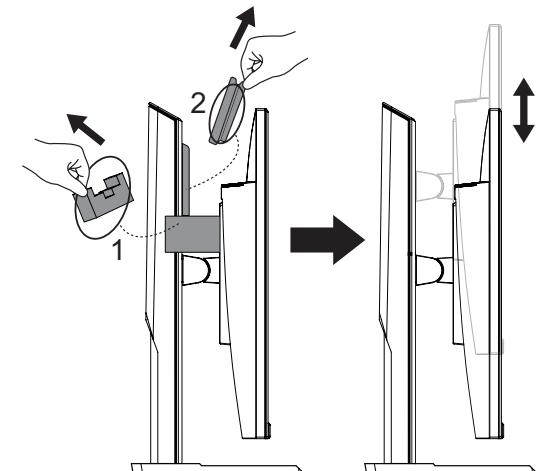

**ضبط زاوية العرض مالحظة:** امسك قاعدة الشاشة كي ال تسقط عند إجراء التعديالت.

## **ضبط زاوية الميل**

قم بإمالة الشاشة للأمام أو للخلف كي تصل إلى زاوية العرض المطلوبة (-c° إلى ٢٠ °).

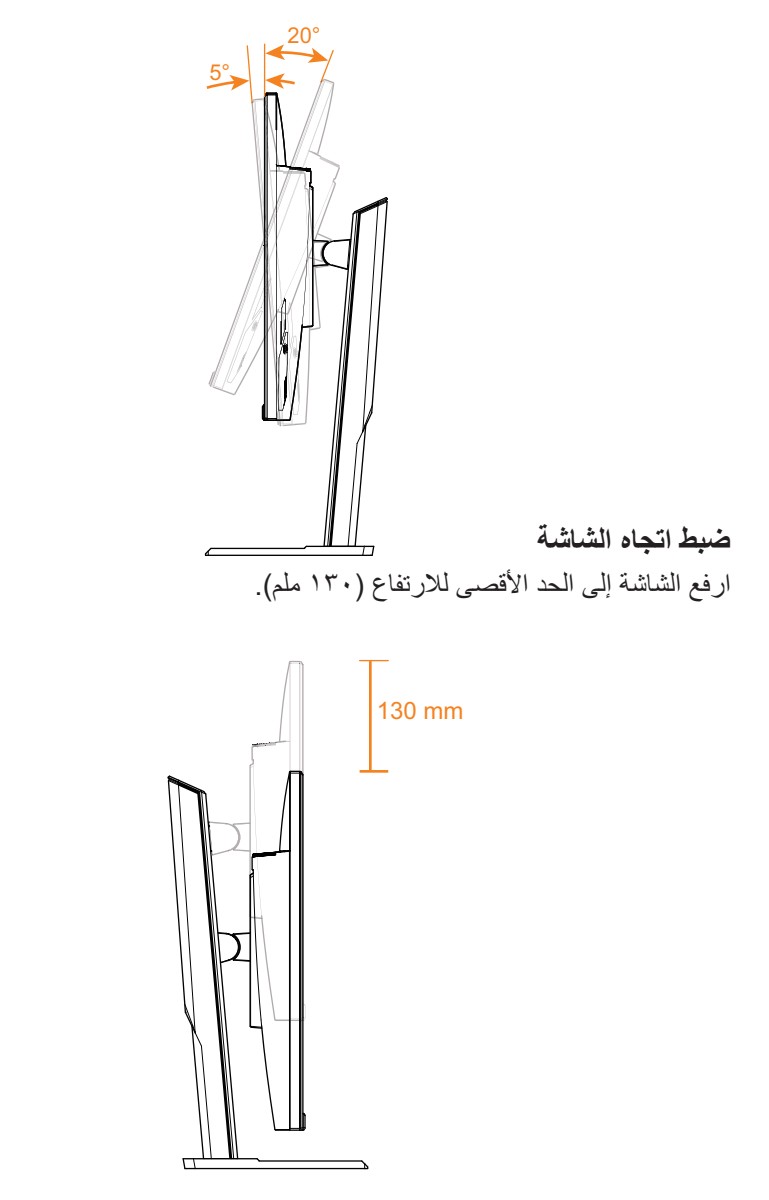

**تركيب كتيفة التثبيت على الحائط )اختياري(** لا تستخدم سوى مجموعة التثبيت على الحائط ١٠٠ x ١٠٠ ملم المُوصَى بها من قِبل الشركة المصنعة.

> .1 ضع الشاشة على اإلسفنجة السفلية مع توجيه الشاشة ألسفل. .2 ادفع مشابك القفل للداخل لفصل الحامل من الشاشة.

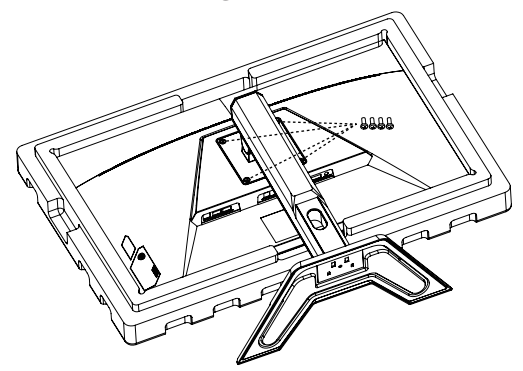

ّركب كتيفة التثبيت بفتحات التثبيت الموجودة في الجانب الخلفي من الشاشة، ثم  $\mathcal{I}$ استخدم البراغي لتثبيت الكتيفة في مكانها.

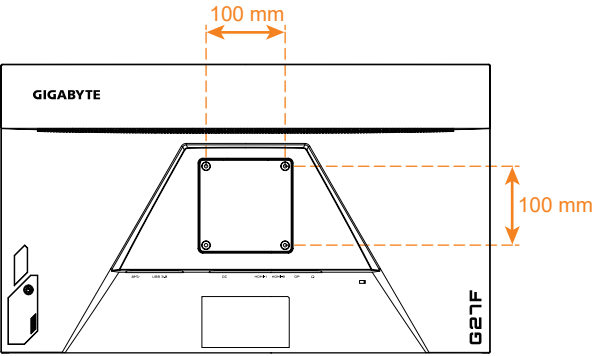

**مالحظة:** لتركيب الشاشة على الحائط راجع دليل التركيب المرفق مع مجموعة التثبيت على الحائط.

ِ يمكن تثبيت الشاشة على الحائط، أدر الدعامات أو الدعامات األخرى. تدعم هذه الشاشة فتحات التركيب 100 ملم التي تمتثل مع معيار VESA الصناعي. لتثبيت أي حل خارجي للشاشة، أربعة براغي 4φ ملم بدوران 0.7 ملم وطول 10 ملم مطلوبة. إذا تم استخدام أي براغي طويلة، يمكن أن تتلف الشاشة. تحقق مما إذا كانت الدعامة المزودة من الشركة المصنعة تمتثل مع معيار VESA ويمكنها دعم هيكل الشاشة. يُرجى استخدام كبل الطاقة وكبل الفيديو المرفقين مع الشاشة، لضمان الأداء الأمثل.

**التوصيل**

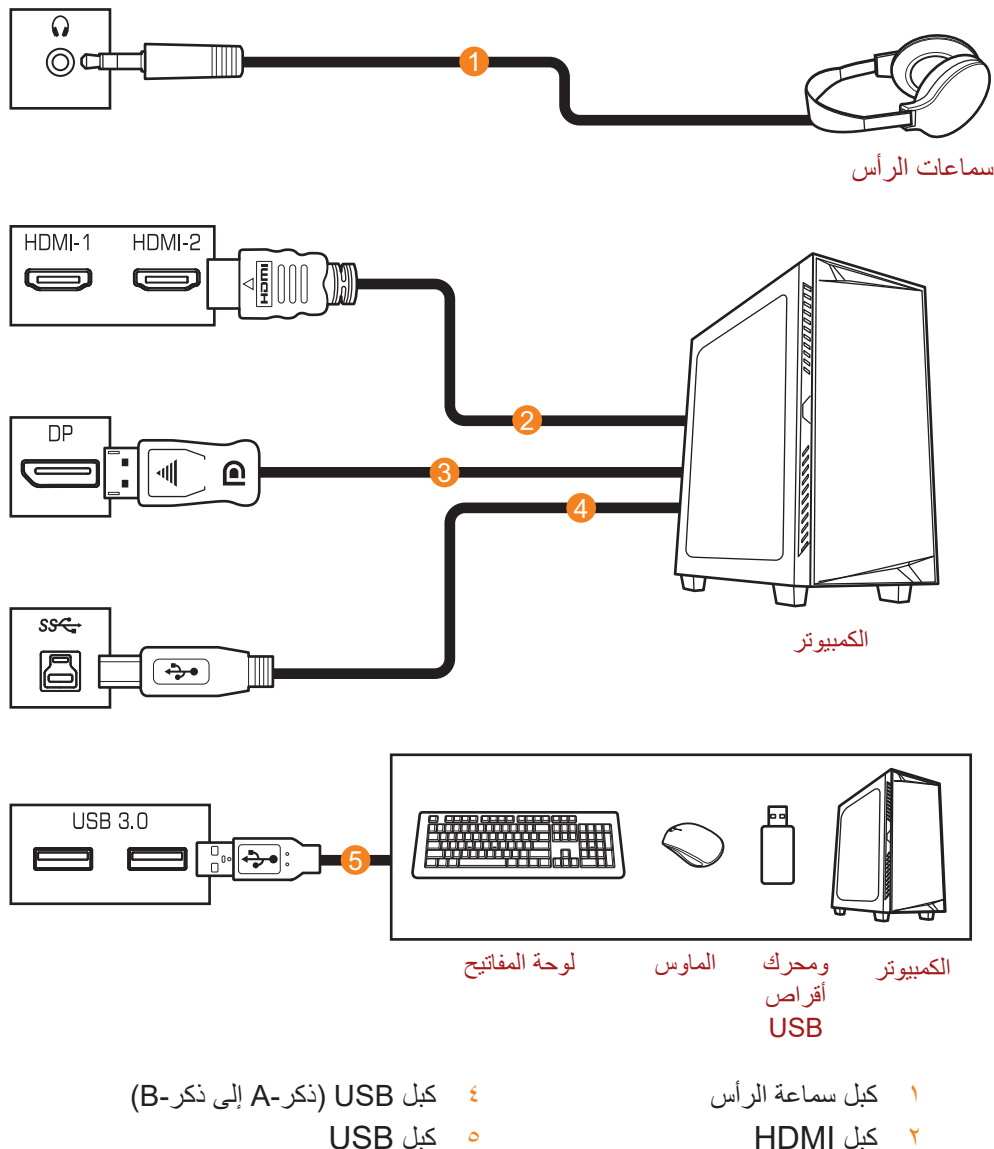

- 
- 3 كبل DisplayPort

5 كبل USB

# **استخدام الشاشة**

### **التشغيل وإيقاف التشغيل**

### **التشغيل**

- .1 ِّ وص ِّ ل أحد طرفي كبل الطاقة بالمهايئ ووصل كبل اإلخراج من المهايئ بمقبس دخل التيار المستمر من الشاشة.
	- .2 ِّ وصل الطرف اآلخر من كبل الطاقة بمقبس الطاقة.
- .3 اضغط على زر **التحكم** لتشغيل الشاشة، وسيتم إضاءة مؤشر الطاقة باللون األبيض مما يشير إلى أن الشاشة جاهزة لالستخدام.

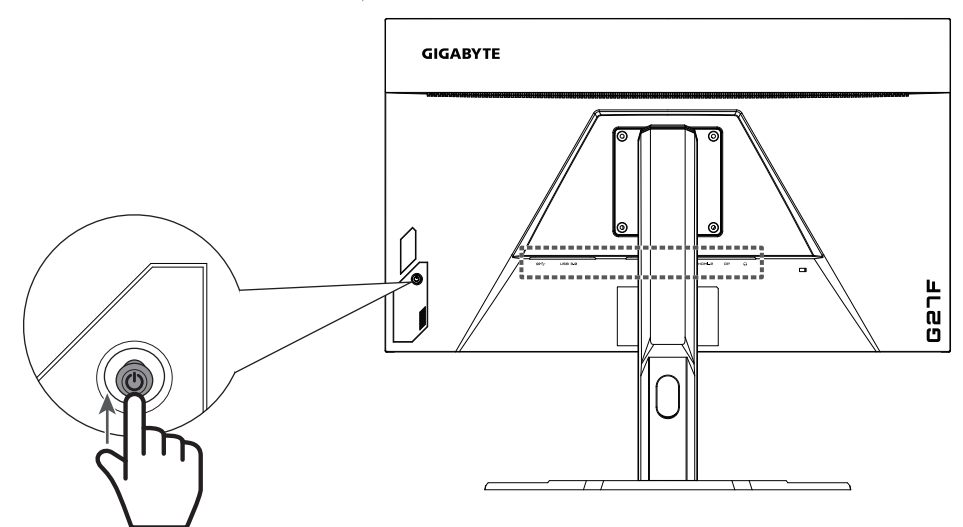

**إيقاف التشغيل** اضغط على زر **التحكم** لمدة ثانيتين إليقاف تشغيل الشاشة. ُ ً مكن إيقاف تشغيل الشاشة أيضا عن طريق تحريك زر **التحكم** ألسفل ) ( عند ظهور **مالحظة:** ي القائمة الرئيسية على الشاشة، يرجى الرجوع إلى صفحة ٢٥.

## **توصيات لراحة المستخدم**

فيما يلي بعض النصائح والتلميحات الخاصة بتوفير الراحة عند مشاهدة الشاشة:

- تتراوح المسافة المثالية التي يجب أن تفصلك عن الشاشة بين 510 مم و760 مم )من 20 إلى 30 بوصة(.
- أحد اإلرشادات العامة التي تجدر اإلشارة إليها هنا هي الحرص على أن تكون قمة الشاشة على مستوى واحد من أو تنخفض قليلاً عن مستوي العين عندما تكون ً جالسا في وضع مريح.
	- استخدم مصدر اإلضاءة المناسب لنوع العمل الذي تقوم به.
- خذ فترات راحة منتظمة ومتكررة (لمدة ١٠ دقائق على الأقل) كل نصف ساعة.
- ً احرص على النظر بعيدا عن الشاشة على فترات منتظمة وركز على شيء بعيد لمدة ال تقل عن 20 ثانية أثناء فترات الراحة.
- ً قد تساعد تمارين العين في تقليل إجهادها، لذا كرر هذه التمارين كثيرا: )1( انظر لأعلى ولاسفل (٢) أدر عينيك وحرّكها ببطء (٣) حرّك عينيك قطريّا.

# **تحديد مصدر الدخل**

- ًا ) ( للدخول .1 ِّحرك زر **التحكم** يمين إلى قائمة الدخل.
- .2 ِّحرك زر **التحكم** ألعلى/ألسفل ) ( لتحديد مصدر الدخل المطلوب، ثم اضغط على زر **التحكم** للتأكيد.

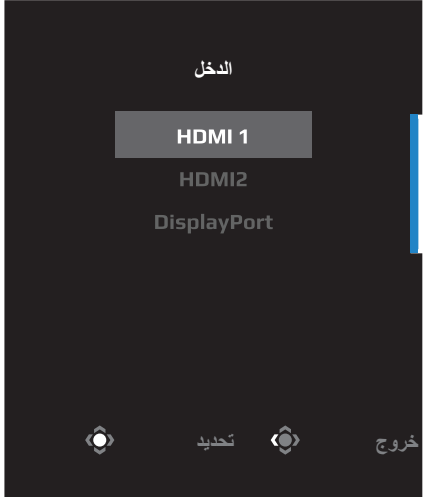

# **العمليات**

**القائمة السريعة**

**مفتاح التشغيل السريع** تم تخصيص زر ال**تحك**م بالوظيفة المحددة (افتراضيّا)<sub>.</sub> **مالحظة:** لتغيير إعداد وظيفة مفتاح التشغيل السريع راجع قسم في .

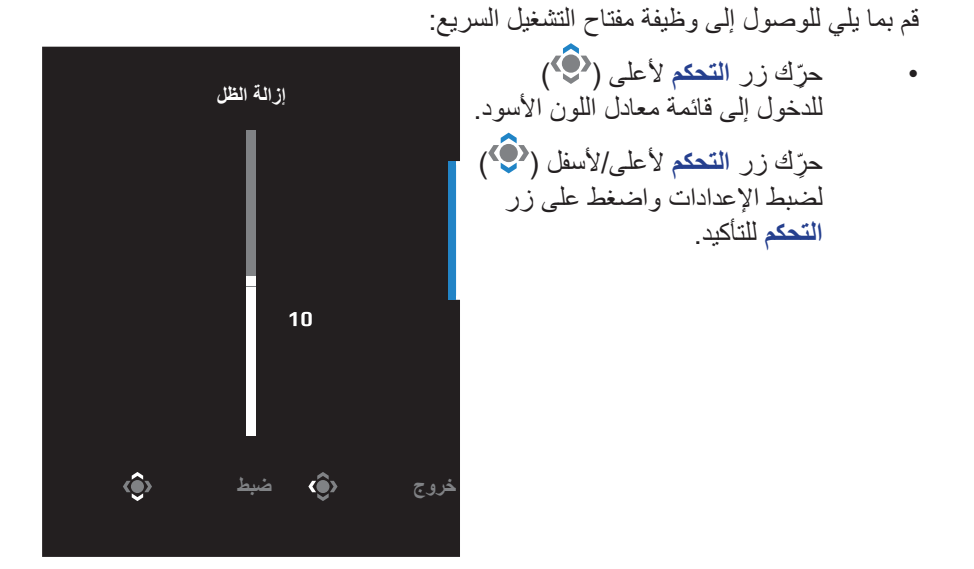

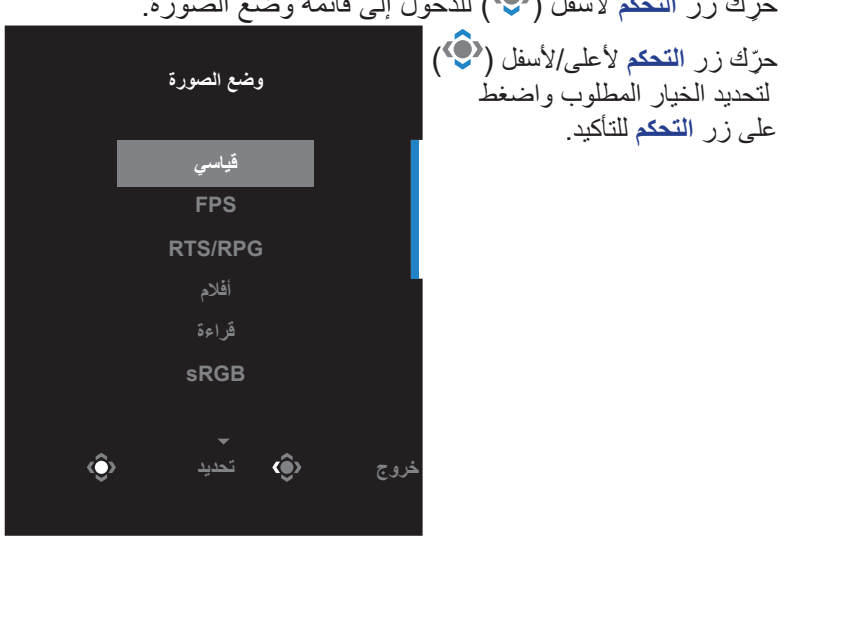

• ِّحرك زر **التحكم** ألسفل ) ( للدخول إلى قائمة وضع الصورة.

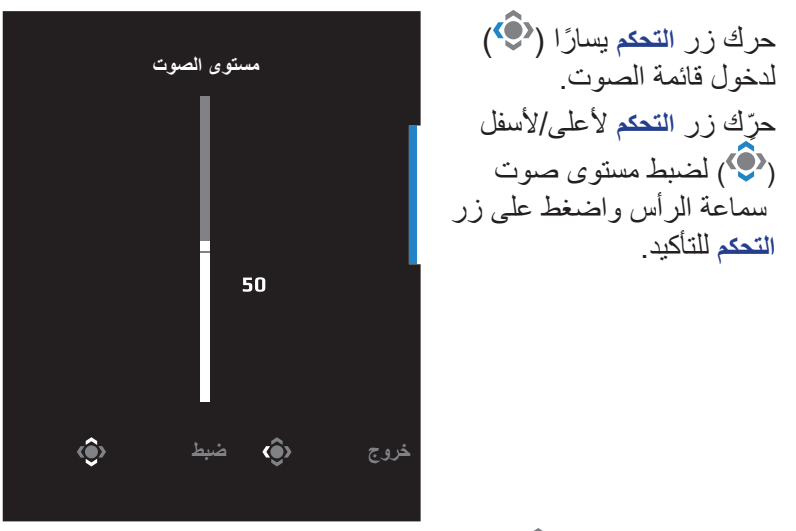

ًا ) ( للدخول إلى قائمة الدخل. يرجى الرجوع إلى قسم تحديد • ِّحرك زر **التحكم** يمين مصدر الدخل.

**مالحظة:** ِّ إلغالق القائمة، حرك زر **التحكم** لليسار **) (**.

**دليل مفتاح الوظائف**

اضغط على زر **التحكم** لعرض القائمة الرئيسية.

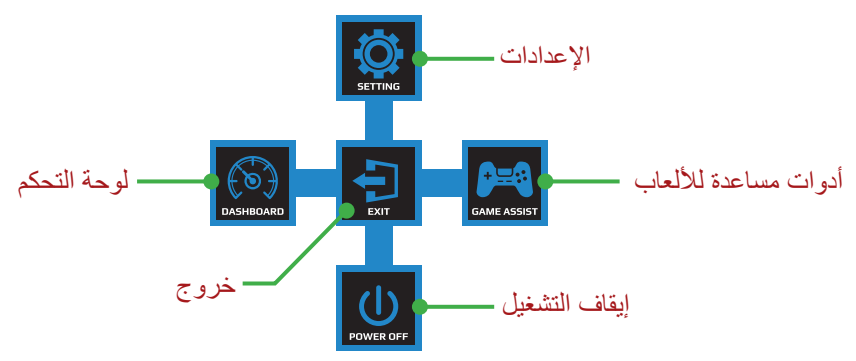

ثم استخدم زر **التحكم** لتحديد الوظيفة المطلوبة وتهيئة اإلعدادات ذات الصلة.

#### **لوحة التحكم**

عند ظهور القائمة الرئيسية على الشاشة، قم بتحريك زر **التحكم** باتجاه اليسار ) ( للدخول إلى قائمة لوحة المعلومات.

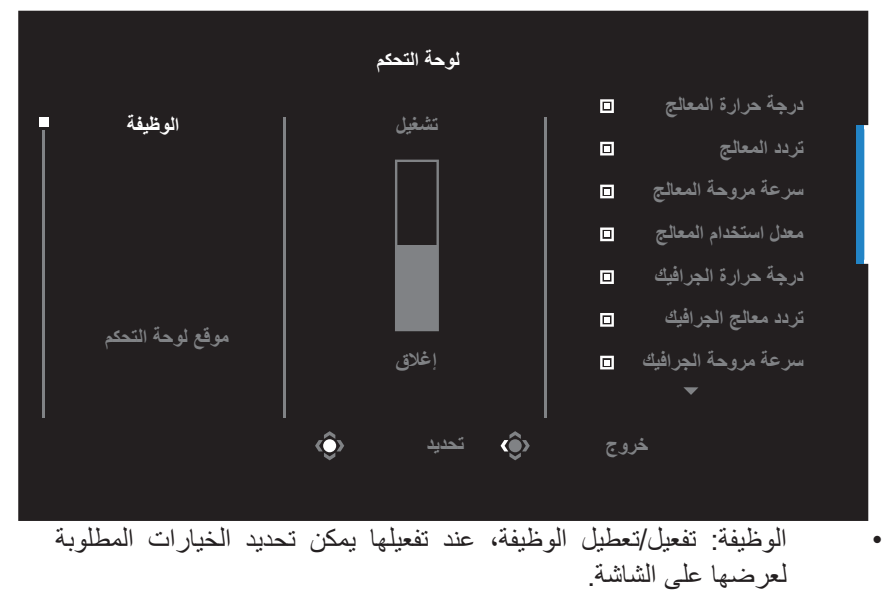

• موقع لوحة التحكم: حدد المكان الذي ترغب فيه بعرض معلومات لوحة التحكم على الشاشة.

بمجرد اكتمال تهيئة لوحة المعلومات تقوم اللوحة بنقل بيانات النظام إلى مصدر SoC من خالل منفذ USB، وتعرض قيمة الوظائف المحددة على الشاشة.

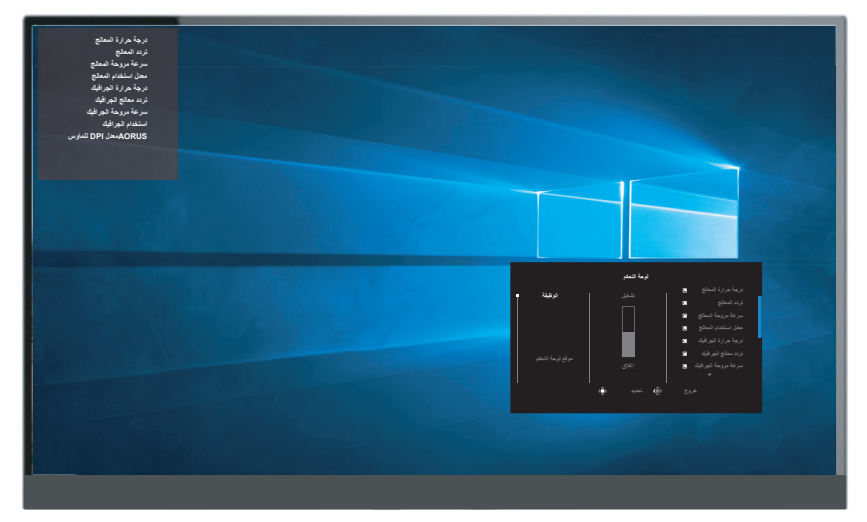

**مالحظة:** تأكد من توصيل كابل USB بمنفذ USB العلوي للشاشة ومنفذ USB بالكمبيوتر بصورة صحيحة.

### **أدوات مساعدة لأللعاب**

عند ظهور القائمة الرئيسية على الشاشة، قم بتحريك زر **التحكم** باتجاه اليمين ) ( للدخول إلى قائمة "أدوات مساعدة لأللعاب".

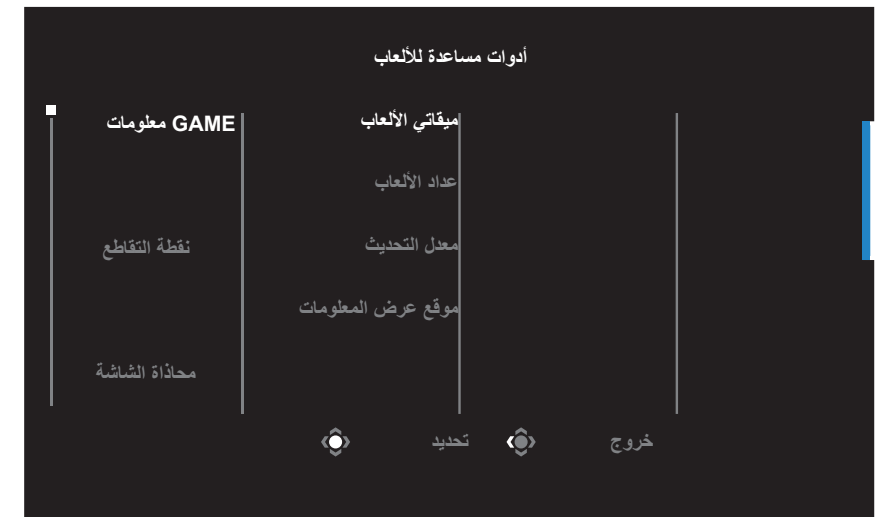

- **GAME معلومات:** قم بتهيئة تكوين اإلعدادات المتعلقة بلعبة تصويب منظور الشخص الأول √ اختر مؤقت اللعبة لتحديد وضع مؤقت يقوم بالعد التنازلي. وإليقاف تلك الوظيفة اضبط اإلعداد على وضع إيقاف التشغيل. √ اختر عداد األلعاب أو معدل التحديث لتمكين / تعطيل إعداد عداد األلعاب أو معدل التحديث في الوقت الحقيقي. √ اختر موقع المعلومات لتحديد المكان الذي ترغب فيه بعرض المعلومات على
	- الشاشة.

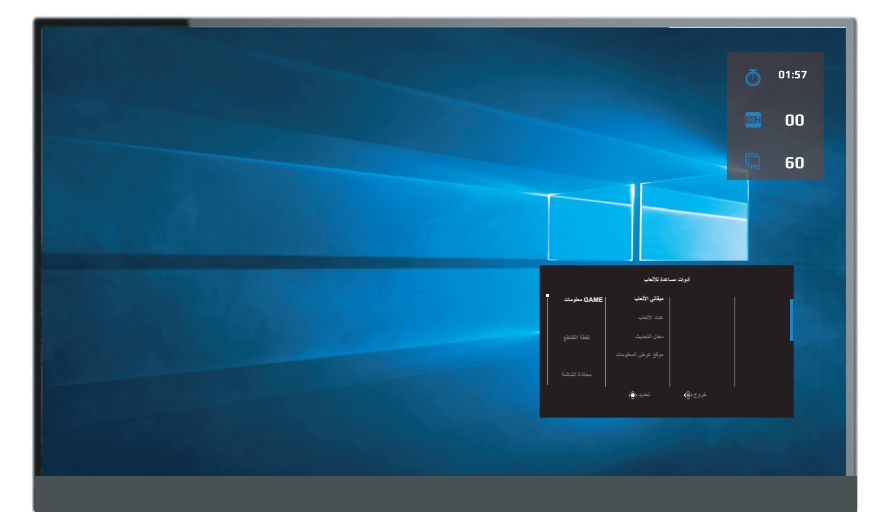

- **نقطة التقاطع:** ِّحدد نوع الخطوط المتقاطعة التي تناسب بيئة األلعاب الخاصة بك، مما يجعل الهدف أسهل بكثير.
- **محاذاة الشاشة:** عندما يتم تفعيل الوظيفة، فإنها تعرض خطوط المحاذاة على الجوانب األربعة للشاشة، مما يوفر لك أداة يدوية لمحاذاة الشاشات المتعددة بطريقة مثالية.

# **تهيئة إعدادات الجهاز**

عند ظهور القائمة الرئيسية على الشاشة، قم بتحريك زر **التحكم** ألعلى **) (** للدخول إلى قائمة اإلعدادات.

مالحظة: استخدم زر **التحكم** للتنقل بين إعدادات القائمة وإجراء التعديالت.

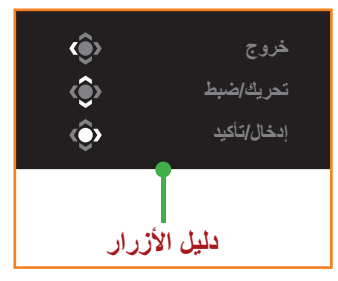

### **األلعاب**

تهيئة اإلعدادات المتعلقة باللعبة.

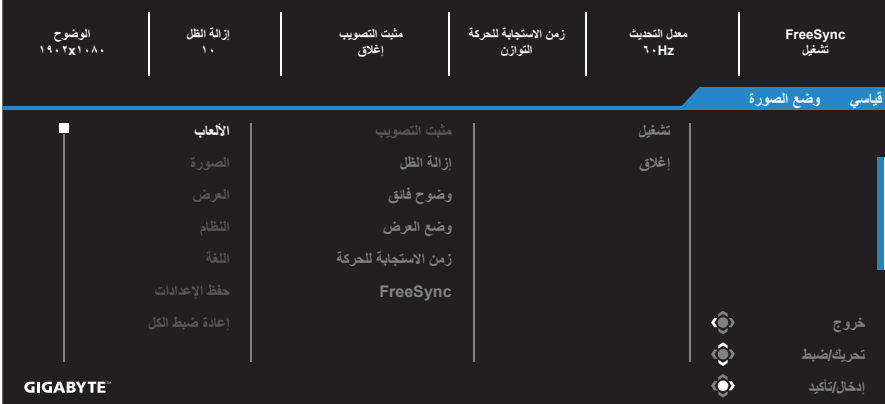

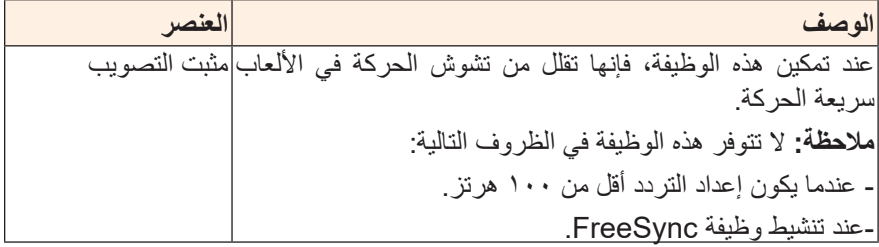

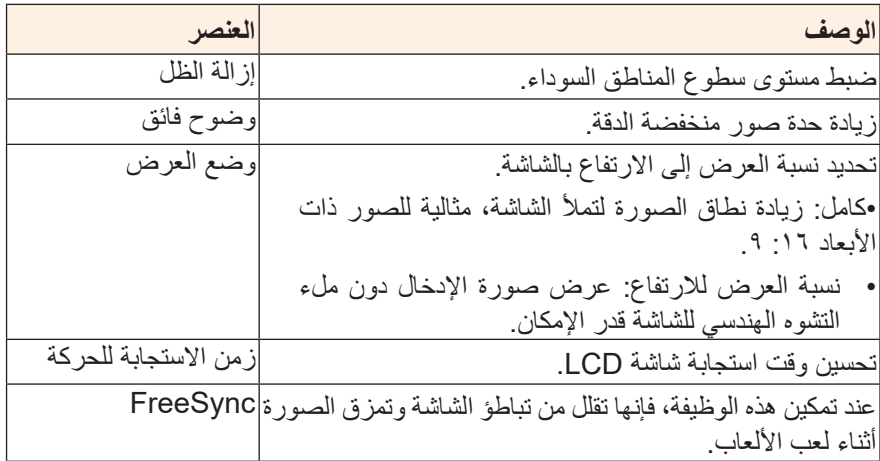

# **الصورة**

تهيئة إعدادات الصورة.

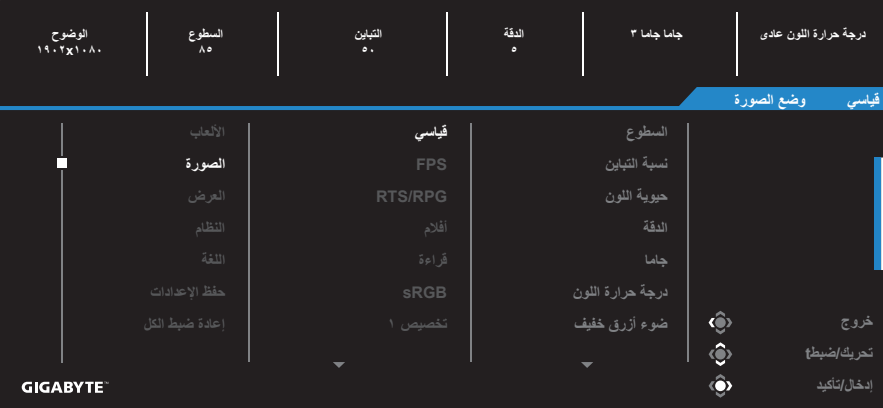

ًا. تحديد أحد أوضاع الصورة المضبوط مسبق

- قياسي: لتحرير المستندات أو تصفح المواقع.
- .FPS (First Person Shooting( ألعاب لتشغيل :FPS •
- ألعاب أو RTS (Real-Time Strategy( للعب :RTS/RPG .RPG (Role-Playing Game)
	- أفلام: لمشاهدة الأفلام
	- قراءة: لعرض المستندات.
	- sRGB: لعرض الصور والرسومات على جهاز الكمبيوتر.
		- تخصيص 1 َّ : إعدادات وضع الصورة المخصصة.
		- تخصيص 2 َّ : إعدادات وضع الصورة المخصصة.
		- تخصيص 3 َّ : إعدادات وضع الصورة المخصصة.

بعد ذلك يمكنك تهيئة إعدادات الصورة التالية.

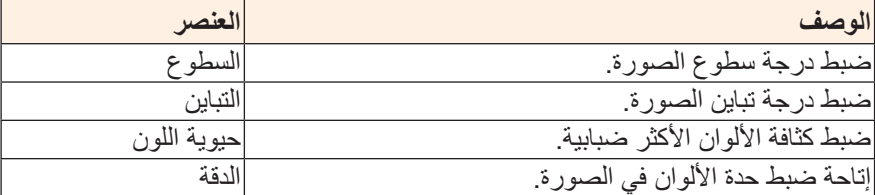

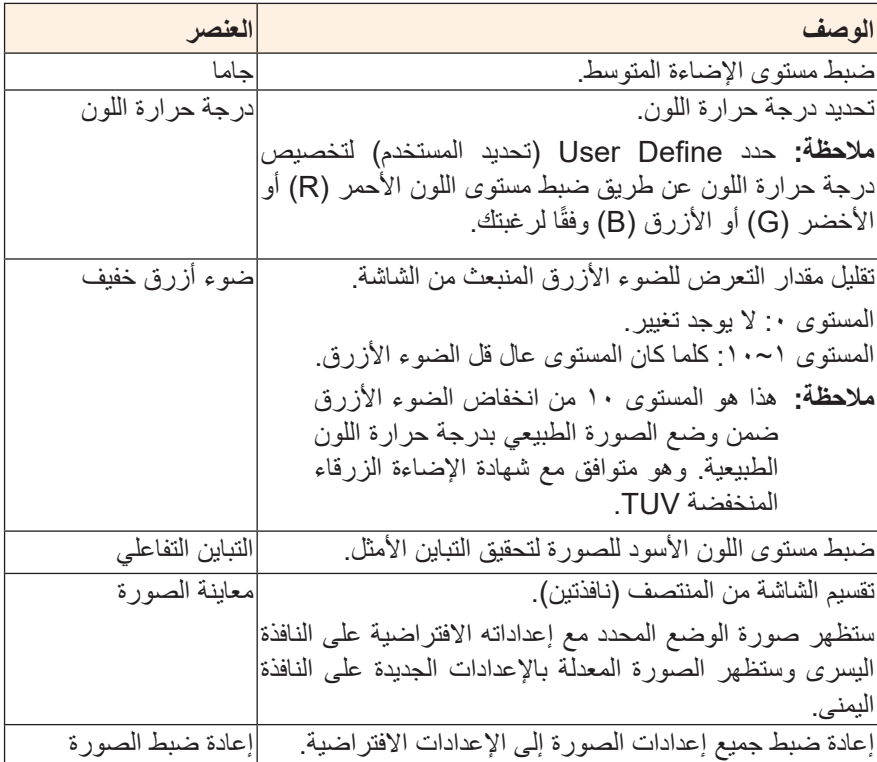

# **العرض**

ضرعلا ةشاشب ةقلعتملا تادادعإلا ةئيهت.

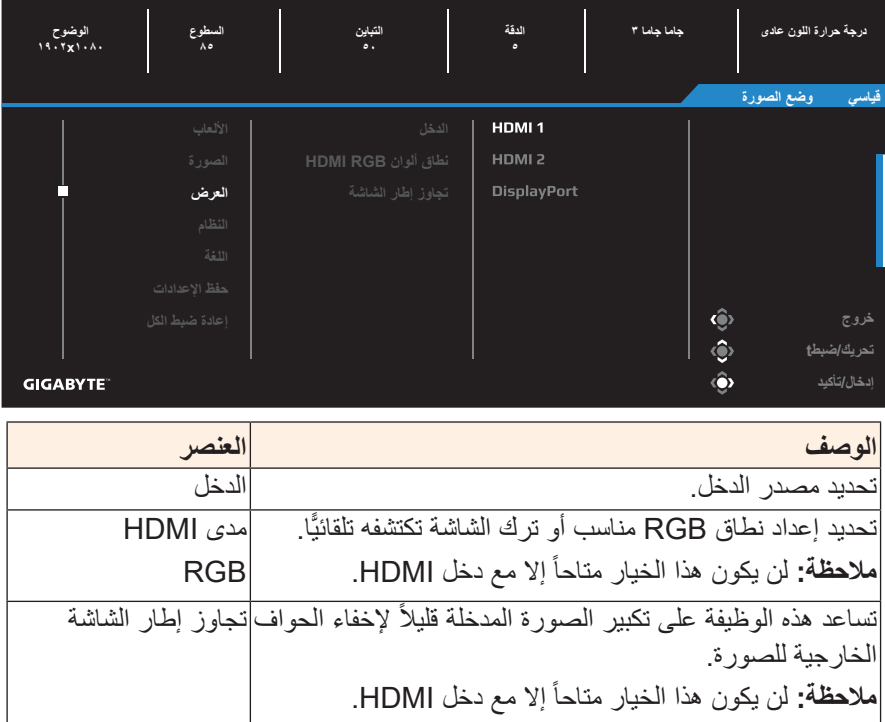

# **النظام**

.ماظنلاب ةلصلا تاذ تادادعإلا ةئيهت

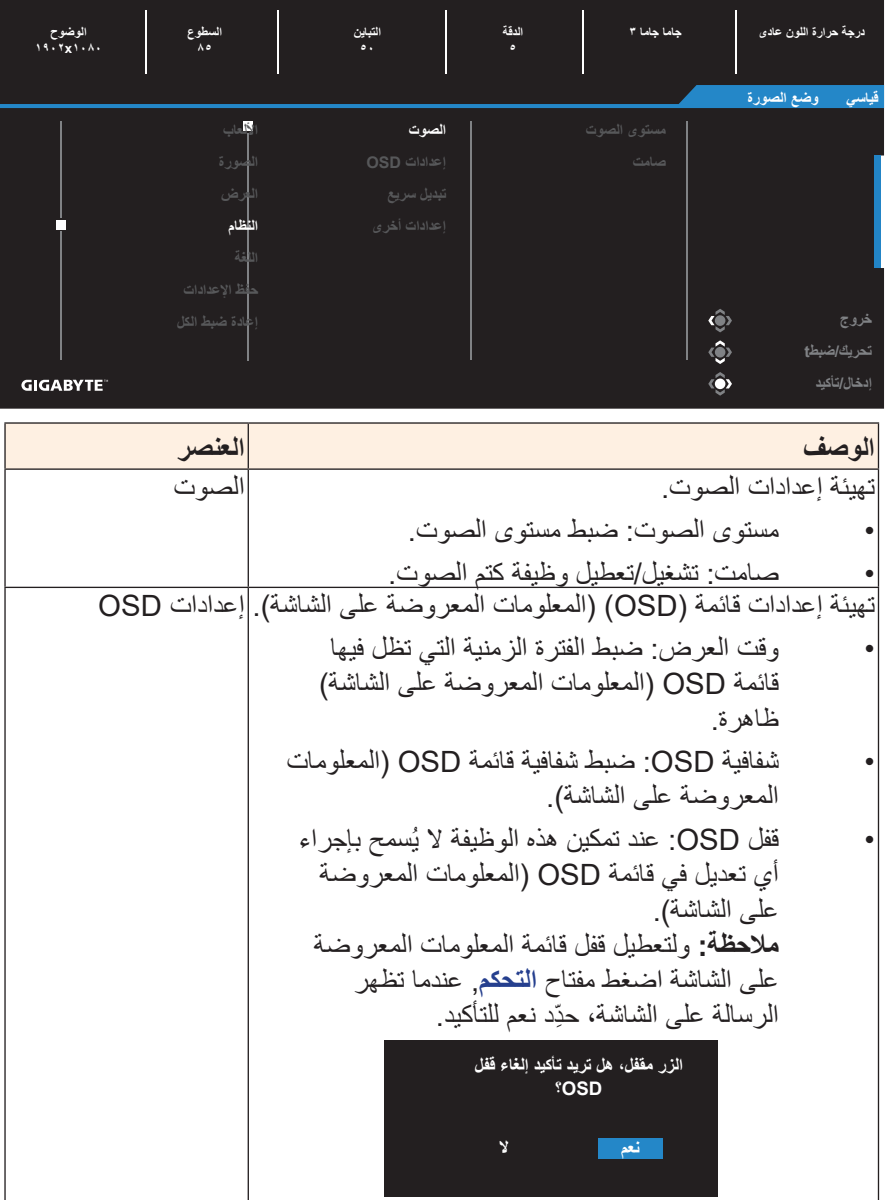

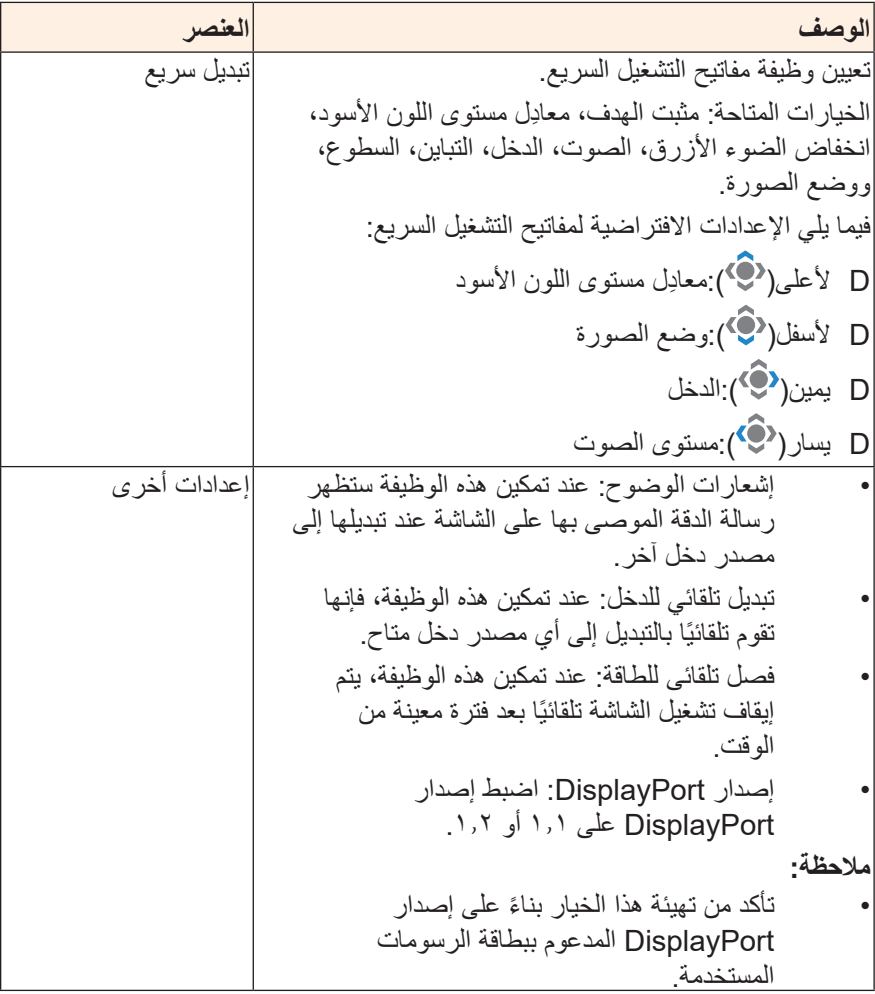

# **اللغة**

اإلعدادت المتعلقة باللغة

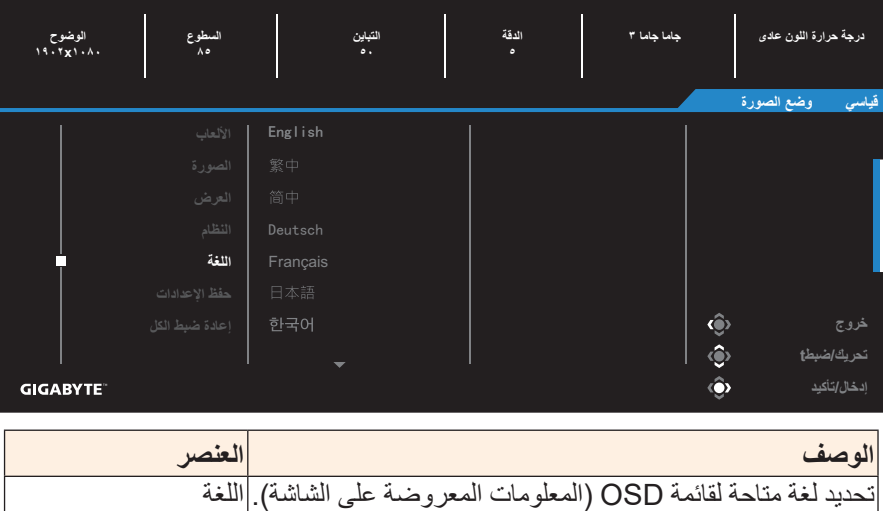

# **حفظ اإلعدادات**

ضبط تكوينات OSD( المعلومات المعروضة على الشاشة( المخصصة لـ اإلعداد 1 أو اإلعداد ٢ أو الإعداد ٣.

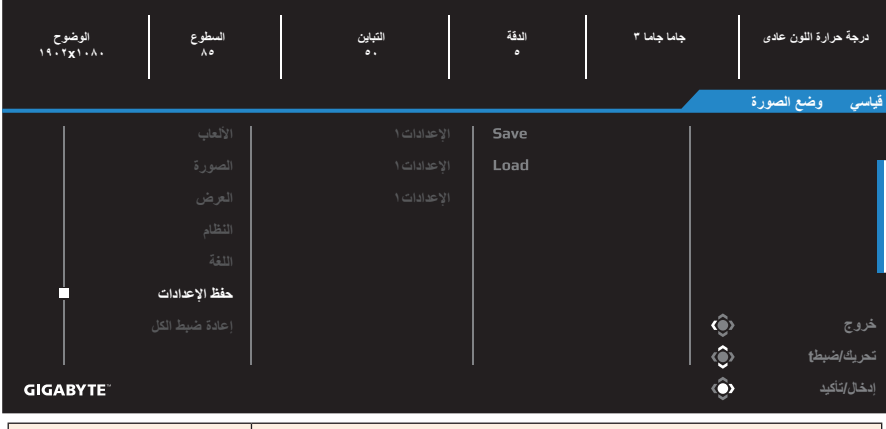

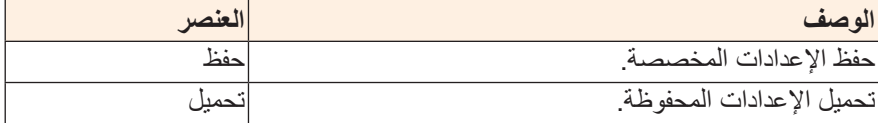

# **إعادة ضبط الكل**

إعادة ضبط الشاشة على إعدادات المصنع االفتراضية.

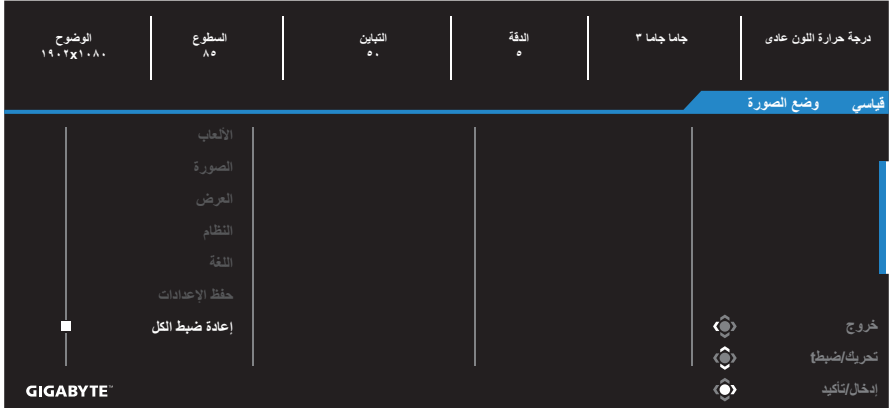

# **المالحق**

**المواصفات**

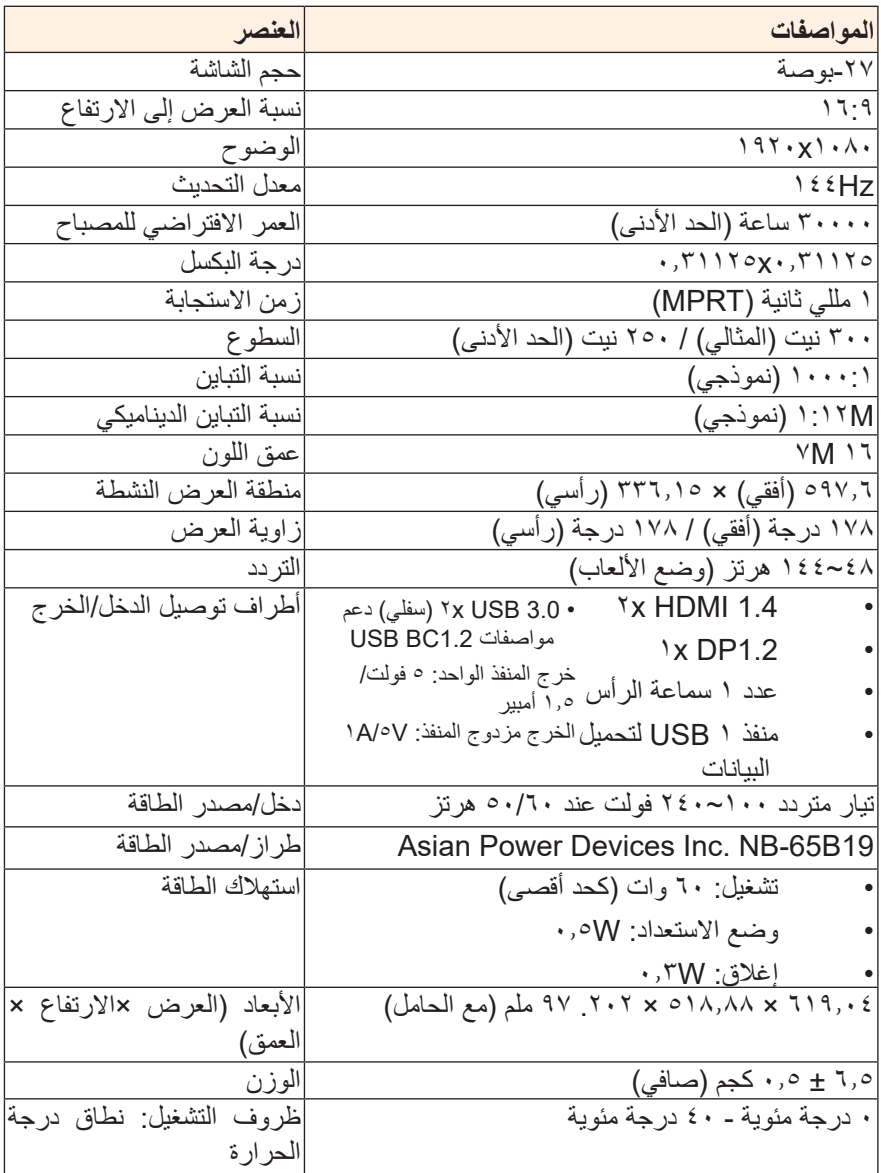

**مالحظة:** هذه المواصفات عرضة للتغيير دون سابق إخطار.

# **قائمة التوقيت المدعوم**

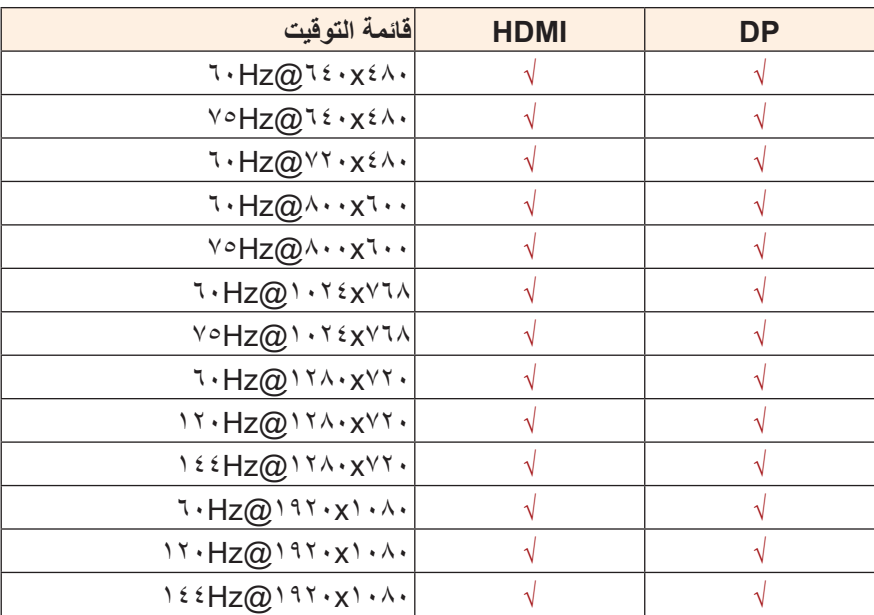

**اكتشاف األعطال وإصالحها**

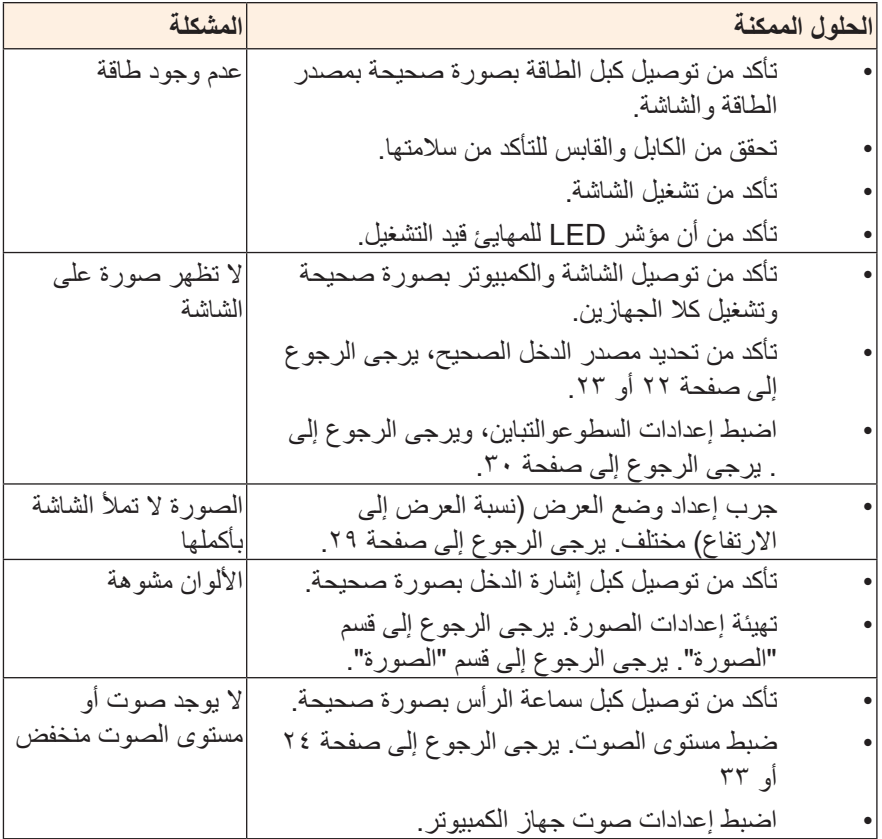

**مالحظة:** في حال استمرار المشكلة يرجى االتصال بخدمة العمالء لمزيد من المساعدة.

## **تنظيف الشاشة**

# عندما تصبح الشاشة متسخة، قم بما يلي لتنظيفها: • استخدم قطعة قماش ناعمة وخالية من الوبر إلزالة األتربة العالقة. • ضع سائل تنظيف على قطعة قماش ناعمة, ثم نظفها بلطف. **مالحظة:** • تأكد من أن قطعة القماش رطبة، ولكن ليس مبللة.

- تجنب استخدام الضغط بقوة على الشاشة عند تنظيفها.
- يمكن أن تتلف المنظفات الحمضية أو الكاشطة الشاشة.

# **مالحظات عن الشحن باستخدام منفذ USB**

ال تتوافق األجهزة التالية مع 1.2 BC في وضع CDP، وال يمكن شحن تلك األجهزة باستخدام كبل USB عندما يتم توصيل الموزع بجهاز كمبيوتر.

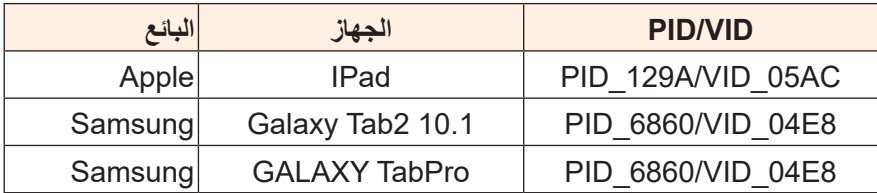

# **معلومات عن خدمة عمالء GIGABYTE**

لمزيد من المعلومات عن الصيانة يرجى زيارة الموقع الرسمي لشركة GIGABYTE: /https://www.gigabyte.com